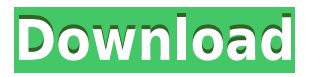

**TED Notepad [32|64bit] [Updated]**

Edit your texts with the ease of a Notepad. Full of useful features. Tracks and edits your clipboard. Includes powerful tools to improve your productivity. Choose a colour for your text. Make it stand out with 16 colours. Insert and edit multiple lines. Highlight a text with Ctrl+C, Ctrl+V. Formatting options to make your text look as good as new. TED Notepad is a notepad-like app for Windows 10. Thanks to all the useful features and refinements available, this app makes for a decent alternative to the built-in Notepad text editor. You can get the app at the Google Play Store.Q: Why is the height of the JSON value smaller than what it's actually supposed to be? The JS code \$.ajax({ url: "/admin/projects/checkProjectAccess", type: "GET", dataType: "json", success: function (result) { if (result!= false) { \$('#groups-select').removeAttr("disabled"); \$("#id\_group\_list").show(); \$('#groups-

select').html(result.data); } else { \$('#groups-select').attr("disabled", true); \$("#id\_group\_list").hide

**TED Notepad With Product Key**

KEYMACRO is a small application that can be used as a remote client to register your Apple keyboard. It supports a range of modern Apple keyboards, and of course you can also use it for older devices, as long as they have their wired or wireless Bluetooth connection set up. The application uses Apple's Bluetooth firmware version 1.2. This is a multi-platform application, and currently supports Windows and Mac OS X platforms. How to install on Windows: You need to download an installer for Windows, and then simply drag the downloaded application into your download folder. On Mac OS X: This application is a universal binary application (it works on any Mac, not just OS X), and it has no need for installing other third-party software, such as an Xcode tool or some other kind of package installer. The application is distributed using the Mac OS X package format. Features: - Support for any Bluetooth keyboard. - The application will detect your Apple keyboard, and will ask for its name and model. - After the installation, the keyboard will appear in the "Connect to computer" screen. - The application is compatible with Bluetooth firmware 1.2. - Keyboard management. - Button layout for arrows, numbers, function keys, and more. - Complete layout and management of the keyboard, including the F-keys, function keys, and the backlighting. - You can save the

keyboard layout with the application. - Support for any keys of your keyboard. - Import keyboard layouts from Apple's Bluetooth keyboard database. - Support for custom keyboards. - The application is completely compatible with custom keyboards that are not yet in Apple's database. - Quick and intuitive installation of custom keyboards. - The application is fully compatible with your keyboard. - Keyboard images can be stored in either the.png format or.psd format. - Hardware management. - Tapping a key on the keyboard returns the character to the application. - Key images in the.png format can be imported, or else you can simply drag-and-drop any image to the keyboard. - Option to save the current keyboard layout with the application. - Option to create a new keyboard layout. - Setting up custom keyboard shortcuts. - Icon for the keyboard. - Custom keyboard fonts. - Custom keyboard layouts. - The application can export keyboard layouts. - No need for additional software. - This application uses 2edc1e01e8

TED Notepad is an alternative to the default Windows Notepad that provides most of the functionality of the software yet keeps the simplicity. However, it offers more editing functions as well. Thanks to the integrated Tools menu, you can work with multiple passages to edit your text. This includes different formatting options such as indenting the text, adding case to text, and more. The clipboard tools on offer allow you to have up to 9 entries in your clipboard, each accessible with the CTRL+1 through +9 hotkeys. You can customize the interface with colors and other options. It also includes a Status bar, line lengths, and URLs so that you can highlight and add them to your text. How to use: The interface of TED Notepad is quite simple and modern. It allows you to quickly start writing your notes, but still offers lots of customizable options. First thing first, you'll need to install the app. Once it's installed, you'll be able to access the Tools menu as well as other options with the right mouse button click. Most functions will work with the default shortcuts, although you can always configure your own with the menu. You'll also be able to add more clipboard entries. If you wish to use the different options of the interface, click on the Tool icon on the top right corner. TED Notepad keeps the same Windows Notepad feel with a bit of a twist. Hint About program This application gives you the ability to manage multiple Windows Notepad instances. It has support for the following shortcuts: Start + UpArrow key, Add line below (Shift+Insert), Add line above (Ctrl+Insert), Insert | Lines | UpArrow, Delete last line, Select All, Select Lines, Copy Lines, Paste, Copy | Lines | UpArrow, Paste | Lines | UpArrow, Undo, Redo, Settings | Search | File Location, and Close. Moreover, the program includes an integrated clipboard to help you manage multiple instances. You can add up to 9 entries to your clipboard and use the CTRL+1 through +9 hotkeys to navigate through them. You can also set the status bar, line lengths, and URLs to make your text look more organized. The interface of TED Notepad is simple and modern. It allows you to quickly start writing your notes, but still offers lots of customizable options. It has support for the following editing functions: Und

<https://reallygoodemails.com/fragassdanna> <https://jemi.so/como-crear-un-bonsai-de-pino-abe-kurakichi> <https://joyme.io/ortremxfrunwo> <https://techplanet.today/post/drfone-1032-crack-registration-keygen-latest-free-download-2020-extra-quality> <https://tealfeed.com/vorbis-vs-2010-x86-rwdi-dll-cqljd> <https://techplanet.today/post/s-chand-physics-class-9pdf> <https://tealfeed.com/respostasdolisteningdawizardw4-s2cbl> <https://techplanet.today/post/spyder3elite402serialnumberrar-top-1>

## TED Notepad brings a new level of productivity to Notepad. With more tools, improved clipboard handling, enhanced language support, and more, it makes the

text editing experience more efficient. More than just a new-look version of the Windows Notepad, it brings you features that will make you more productive. What's new in this version: Version 1.0.0.10: --Updated for the Windows 7 x64 OS. --New video. --Improved showing of URLs in the Notes. --Fixed issue with the "Out of the Box" order of features. --Added on-screen indicators for closing and moving to the next entry. --Added transparent icons. --Added the ability to remove selected text. --Added more options to change the colors of the Note entries. --Added shortcuts for expanding and collapsing groupings. --Added "Now" button in the main toolbar. --Added right-click menu to the Notes. --Added copy/cut/paste shortcuts in the main toolbar. --Added a Text Editor tool to the main toolbar. -- Added added more characters to the Input and List shortcuts. --Added Hittable to the main toolbar. --Added more keyboard shortcuts. --Fixed issues with entries pasting in the Notes. --Fixed bug with extended characters when using Shift+Enter. --Fixed bug with the Find and Replace dialog box sometimes not updating. --Fixed bug with the UTF-8 option in the Options dialog box. --Fixed bug where a Note would only expand when using Copy. --Fixed bug where the file date would sometimes be not updated when saving. --Fixed bug where there was a blank space in the main toolbar. --Fixed bug where you couldn't collapse the main toolbar when in Edit mode. --Fixed bug with the Xml features. --Fixed bug with the UTF-8 option in the Options dialog box. --Fixed bug with the clipboard options. --Fixed issue with the Notes being cut when using CTRL+C. --Fixed issue with the "Now" button being enabled even if there are no notes. --Fixed issue where the main toolbar was not showing on top in some Windows. --Fixed issue where the app wouldn't minimize properly. --Fixed issue where there was an empty space on the Notes list. --Fixed issue with the Ctrl+Tab shortcut not working in the status bar. --Fixed issue where the user name was not being updated on the Options dialog box. --Fixed issues with the "Refresh & Close" button sometimes not closing. --Fixed issue with the "Remember Icon" setting. --Fixed issue with the Ignore All Types option. --Fixed issue with the "Always show tab" option. --Fixed issue where the Find and Replace dialog box would sometimes not

The minimum system requirements are as follows: Processor: Intel Core i3 - 3.20 GHz or AMD equivalent Memory: 6 GB Hard Drive: 8 GB Graphics: AMD ATI RADEON HD 5670 or higher Sound Card: DirectX 10 or higher Other: Windows 7, Windows 8, or Windows 10 It is also recommended that the user be connected to the internet with a broadband internet connection. -

<https://finddentalpractice.com/wp-content/uploads/2022/12/alasdari.pdf> <https://practicalislam.online/wp-content/uploads/2022/12/Dynacom-Accounting-Lite.pdf> <https://juanavasquez.com/wp-content/uploads/2022/12/Windows-Firewall-Control.pdf> <https://lavavajillasportatiles.com/kalkulator-wajanbolic-crack-3264bit-2022/> <http://conbluetooth.net/?p=92303> <http://insna.info/auto-shutdown-pro-ii-crack-download-x64/> <http://lights-crystal.com/mylivechat-crack-mac-win-latest-2022/>

<https://puntorojoec.com/wp-content/uploads/2022/12/Canon-MP-Navigator-EX-For-Canon-PIXMA-MX420-Crack-Serial-Number-Full-Torrent-MacWin.pdf>

<http://www.vietzine.com/wp-content/uploads/2022/12/niskam.pdf>

<http://applebe.ru/2022/12/13/istonsoft-mobi-to-pdf-converter-4-1-5-crack-free-for-pc-april-2022/>